# Загрузка расходов из Yandex Direct в ClickHouse

- [Алгоритм создания потока из системы Я.Директ в ClickHouse:](#page-0-0)
	- [1\) Источник данных > Приемник данных](#page-0-1)
	- [2\) Настройка источника данных](#page-0-2)
	- [3\) Настройка приемника данных](#page-1-0)
	- [4\) Общие настройки](#page-2-0)

На данный момент доступно создание потока по выгрузке расходов из системы Яндекс Директ в ClickHouse.

Из-за особенностей API Яндекс отдает расходы двумя отчетами:

- Статистика. В этом отчете передается вся информация о расходах
- Контент. В этом отчете передаются url объявления

Для получения и объединения двух этих отчетов необходимо использовать определенный набор данных, подробнее в первом шаге настроек потока.

Первоначально необходимо зайти в систему Garpun Feeds<https://feeds.garpun.com/>под своим логином и паролем и нажать кнопку "+Поток данных".

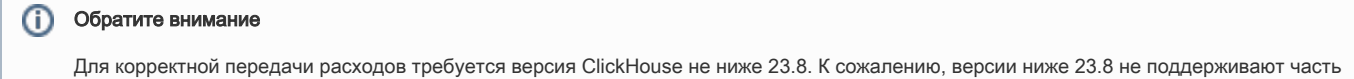

### <span id="page-0-0"></span>Алгоритм создания потока из системы Я.Директ в ClickHouse:

функций, в следствие чего агрегирующие запросы могут работать некорректно.

#### <span id="page-0-1"></span>1) Источник данных > Приемник данных

В открывшемся меню выбираем:

- Источник данных Yandex Direct,
- Приемник данных Database (PostgreSQL, MySQL, ClickHouse)
- Набор данных "Загрузка расходов CH". Преимущество этого набора данных в том, что в результирующую таблицу будут добавлены поля utm\_cource, utm\_medium, utm\_campaign, utm\_term и utm\_content, содержащие соответствующие метки. Это поможет более детально анализировать трафик и расходы.

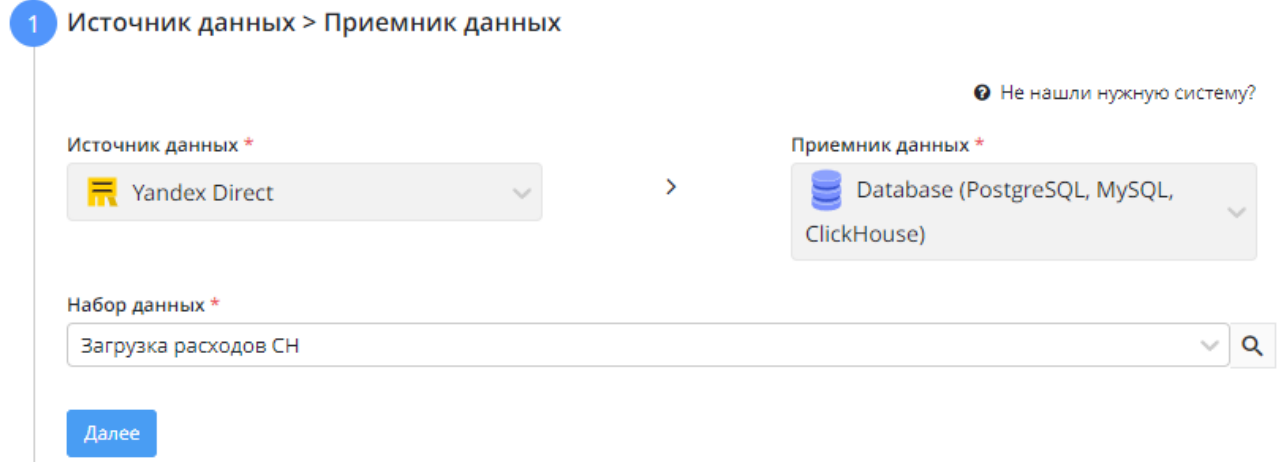

#### <span id="page-0-2"></span>2) Настройка источника данных

- Выбираем необходимое подключение, либо добавляем новое
- Указываем логин рекламного аккаунта, с которого собирается статистика. По нажатию на кнопку "+ Добавить" можно добавлять логины, однако просим учесть, что каждый новый логин будет тарифицироваться как отдельный поток, т.к. для каждого логина нужно отправлять отдельный запрос в Яндекс.

#### Необязательные настройки:

Необходим если нужно выкачивать всю статистику. По умолчанию система игнорирует ситуации когда по объявлениям нет расходов, даже если есть показы и клики. Но в некоторых случаях это может приводить к потере данных, именно для таких случаев была сделана данная настройка. Настройка устанавливает полный пересбор раз в неделю. Полезно для кампаний где происходят частые изменения. Так же полезно в случаях использования объемных кампаний с большими расходами. Яндекс обладает своей внутренней системой защиты. Алгоритм проверяет различные условия и убирает из расходов ботов и "скликивание". Это происходит в течении 30 дней после формирования отчета в самом Яндексе, поэтому рекомендуется проверять статистику каждый месяц, так как значения в Яндексе спустя 30 дней могут оказаться меньше, чем значения полученные в первый день

В API Яндекс.Директ не были реализованы методы получения контента объявлений для кампаний, созданных через мастер-кампаний. Для того, чтоб избежать not-set в статистике, берется название кампании из статистики и к этому названию применяется алгоритм транслитерации.

Алгоритм транслитерации запускается по умолчанию, вне зависимости латиницией или кириллицей записано название кампании. Для того, чтоб избежать "некрасивых" названий, реализована опция отключения транслитерации, но обязательно нужно убедиться, что все названия не требуется переводить в формат, который требуется для корректной передачи, т.е. названия кампаний на латинице.

Метки так же используются, если по каким-либо причинам мы не получаем эти метки из API Директа. Их необходимо проставить, чтобы система могла использовать их когда нужно привязать расходы без меток. Если говорить кратко, то все расходы, по которым мы не получили метки из Директа будут промечены указанными значениями. По умолчанию используется utm\_source=yandex, utm\_medium=cpc

Для некоторых типов кампаний (смартбаннеры, динамические объявления и т.д.) нельзя скачать метки из API Yandex Direct, поэтому, для распределения расходов по кампаниям, нужно вручную задать метки. Это так же касается объявлений мастера кампаний.

По всем этим кампаниям мы не получаем контент объявлений. Без контента, не имея ссылок из объявления, система не может разбить данные по меткам. Чтобы избежать потери данных, алгоритм берет название кампании из Яндекса, транслитерирует его, использует полученное имя как метку и передает данные в Аналитику.

Чтобы избежать транслитерации нужно использовать кастомные метки, либо отключить алгоритм транслитерации при помощи соответствующей опции.

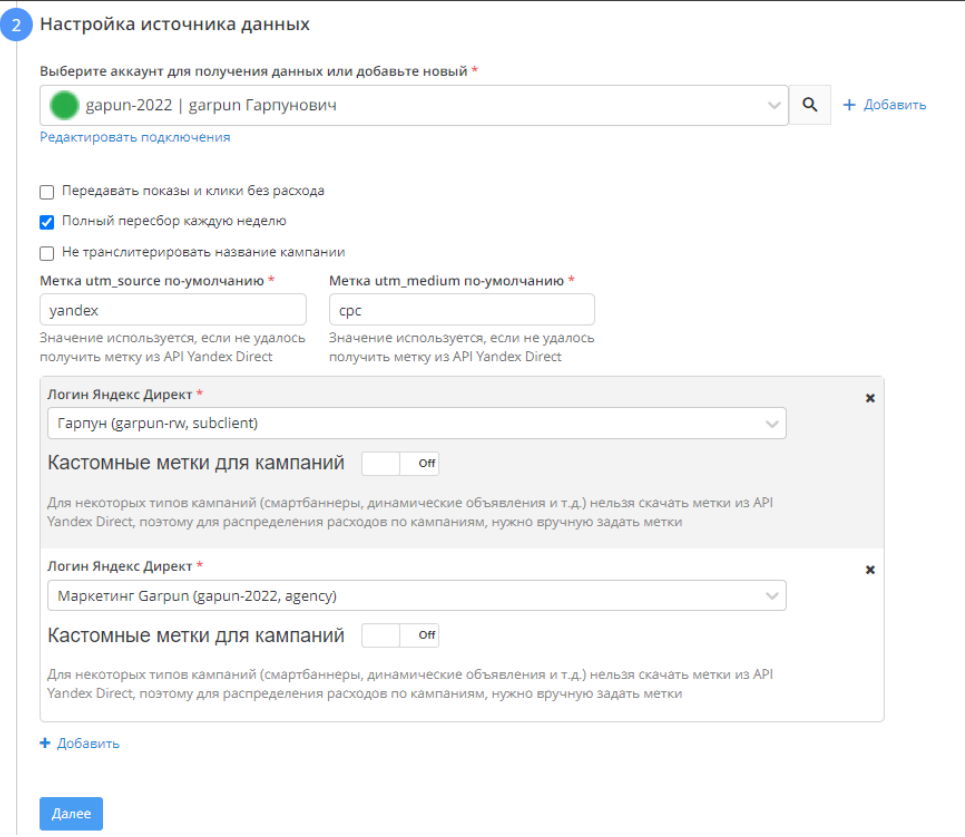

#### <span id="page-1-0"></span>3) Настройка приемника данных

Выбираем подключение ClickHouse, либо добавляем подключение через кнопку "+Добавить"

Для создания нового подключения ClickHouse необходимо нажать кнопку "+Добавить" на третьем шаге настроек потока, либо на странице подключений(https://account.garpun.com/page?p=5184&a=2) выбрать "Database (PostgreSQL, MySQL, ClickHouse)" и нажать

## + подключение

Дальнейшие действия идентичны для обоих вариантов:

- <sup>O</sup> Вводим Имя хоста, или IP-адрес
- Порт(опционально)
- ⊙ Имя БД

кнопку

- <sup>O</sup> Имя пользователя (опционально)
- Пароль(опционально)
- <sup>O</sup> Тип БД выбираем "ClickHouse"
- <sup>O</sup> Использовать SSL подключение? выбираем "Да"

• Выбираем базу данных

- Название схемы БД заполнять не нужно, т.к. это важно только для передачи в PostgreSQL.
- В качестве способа записи данных в таблицу оставляем обновление

#### Настройка приемника данных

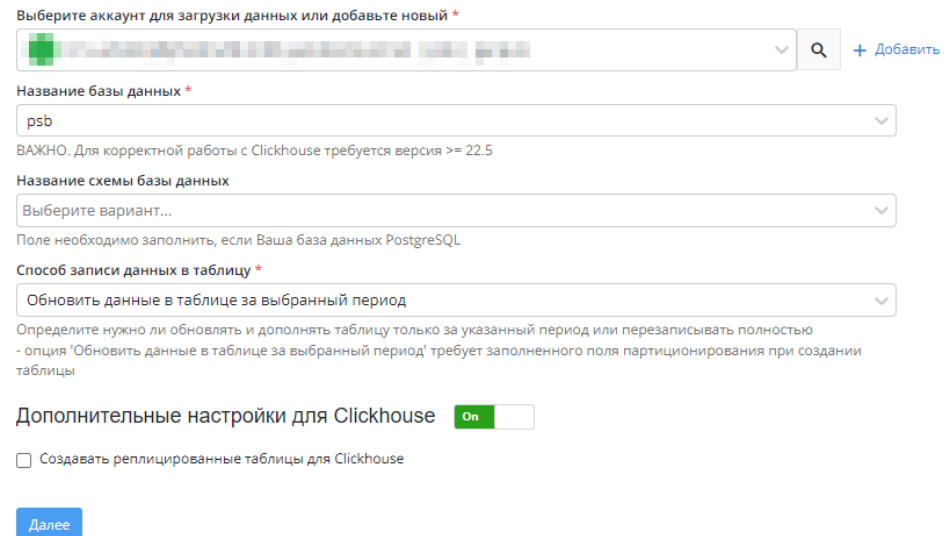

#### <span id="page-2-0"></span>4) Общие настройки

- В графе "Название потока" ввести название либо оставить сгенерированное автоматически
- В графе "Период сбора при автоматическом запуске" можно выбрать за какой период поток будет пересобирать статистику. По умолчанию - 30 дней.
- В графе "Расписание" выбрать например 7:00 утра, в это время поток будет запускаться ежедневно
- Нажать "Готово"

В качестве итоговой таблицы мы получаем таблицу со следующей схемой:

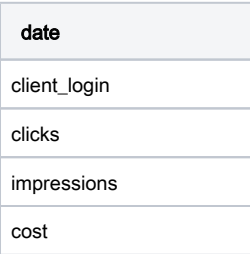

campaign\_id campaign\_name campaign\_name\_lat ad\_id ad\_group\_name keyword device\_type phrase\_id position\_type position gbid source source\_type addphrases retargeting\_id CriteriaType CampaignType MatchType Slot AdNetworkType Age CarrierType ExternalNetworkName Gender MobilePlatform AvgClickPosition AvgCpc AvgImpressionPosition AvgPageviews BounceRate Bounces **ConversionRate** Conversions **CostPerConversion** Ctr GoalsRoi Revenue

Sessions

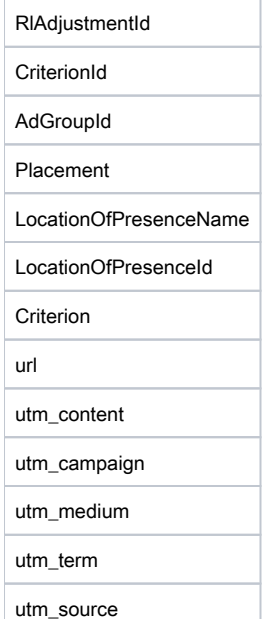

#### Обратите внимание

Из-за технических особенностей передачи данных к итоговой таблице могут быть добавлены префиксы систем, участвующих в выгрузке, указание набора данных, а так же название кабинета/аккаунта. Так, при выгрузке расходов из системы Яндекс.Директ в ClickHouse нейминг таблицы будет следующим: db\_yandex\_direct\_keyword\_cost\_upload\_ch\_our\_cabinet, где:

db – система-приемник;

yandex\_direct – система-источник;

keyword\_cost\_upload\_ch – название набора данных;

our\_cabinet – название кабинета Яндекс.Директ